## **Vektorkarte**

herunterladen und auf einem Garmin installieren

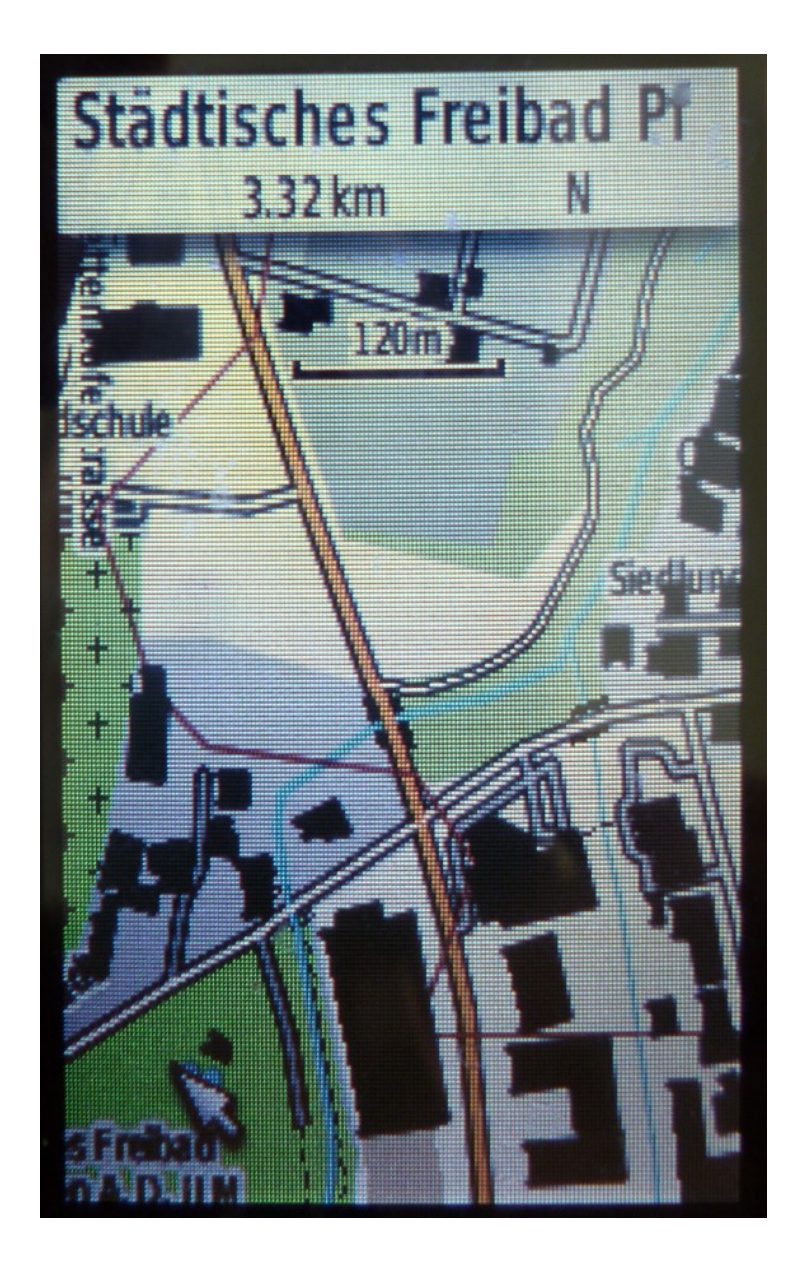

( Beginn des Biberweges auf einem GPS62S)

## Installieren der Vektorkarte auf dem Garmin.

Besorge dir eine leere SDHC-Karte mit 4 GB, einen Adapter, einen Kartenleser und ein entsprechendes USB-Kabel. Erzeuge auf der Karte das Verzeichnis Garmin. Kopiere die Datei germany osm.img (siehe Herunterladen und Installieren einer Vektorkarte) auf die Karte. Setze anschließend die SDHC-Karte ins Garmin ein. Jetzt muss sie noch aktiviert werden. Dies geschieht auf dem GPS-Gerät über Karte einrichten / Karte wählen. Das folgende Bild zeigt den Beginn des Biberweges in Pfaffenhofen auf dem Schirm eines Garmin GPS62S. Nachteilig ist, dass die Gebäude die Straßennamen überdecken. Wem dies stört, sollte sich die Karte, die Höhenlinien sowie die Gebäude als getrennte Dateien herunterladen, so dass man bei Bedarf im GPS die Gebäude ausschalten kann.

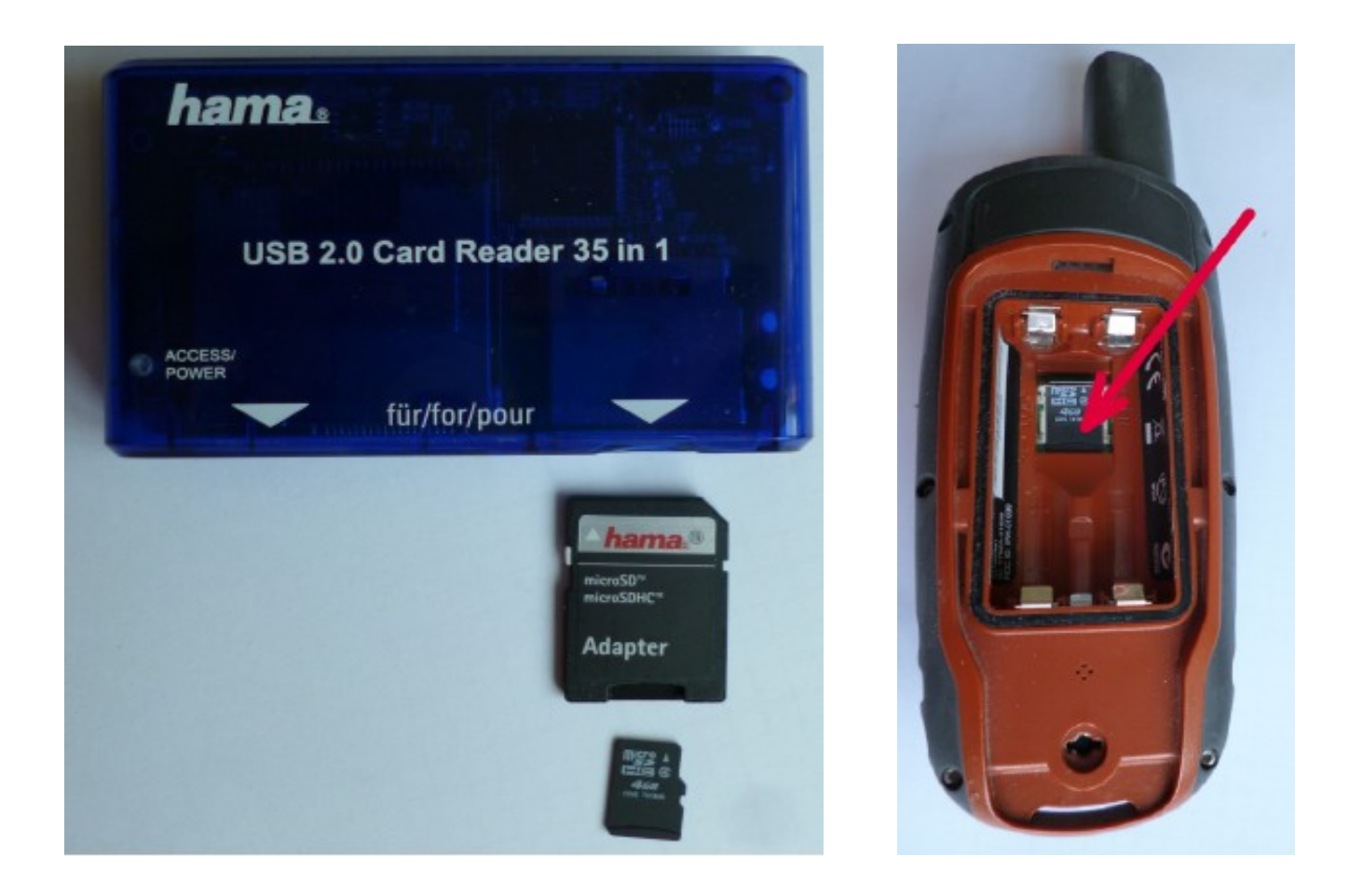

Willst du auch die Alpenkarte in QLandkarteGT und auf dem Garmin nutzen?

Dann lade dir das Archiv [osm\\_srtm\\_alps\\_1311.zip](http://www.kleineisel.de/blogs/htsrv/track.php?key=osm_srtm_alps_1311.zip) von Ralf Kleineisel herunter und verfahre bei der Installation genau so, wie vorher beschrieben.